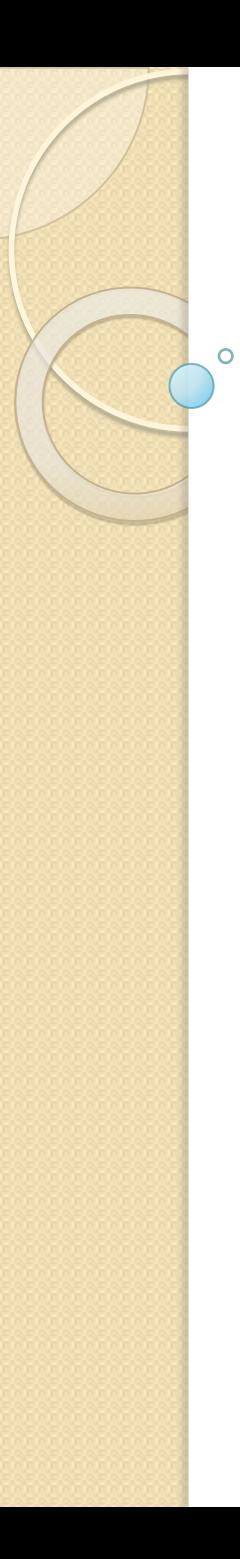

# Динамические переменные и

**МАССИВЫ** 

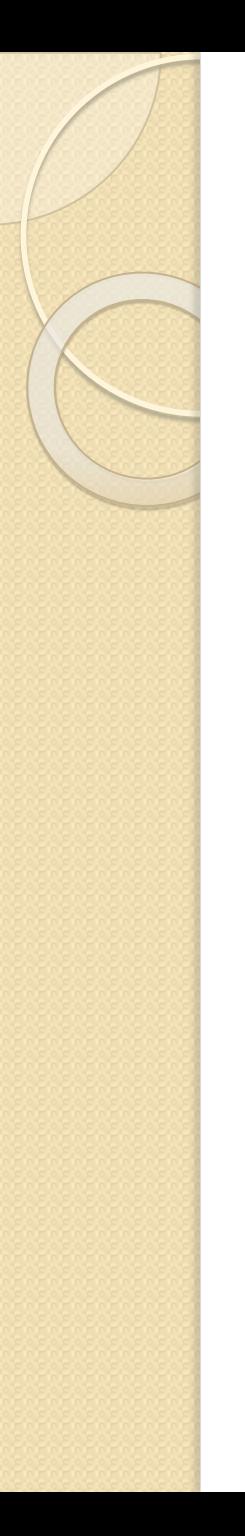

 $\bullet$ 

## **Динамические**

## **переменные**

- Это переменные, которые созданы в процессе выполнения программы. Для них существует функция удаления, тоже в процессе выполнения программы.
- Чтобы мы могли полноценно создавать динамические переменные, нам понадобится использовать оператор — new, после его выполнения в оперативной памяти компьютера выделяются ячейки на тот тип данных, который мы указали.

# Создание динамической переменой

● Для создания динамических переменных нам понадобится применять конструкцию ниже:

<тип данных указателя> \*<имя указателя> = new <тип данных>(<первоначальное значение>);

### **Удаление динамических переменных**

delete <имя переменной>;

- **<тип данных указателя>** указанный тип данных почти ни на что не повлияет. Читайте ниже.
- <u>пеw это оператор, который и будет</u> заключительным звеном для создания нашей переменной.
- **<тип данных>** здесь нам понадобится указать тип, какой будет храниться в переменной. Он необязательно должен совпадать с типом указателя.
- ⚫ **<первоначальное значение>** Ǽ ǺǹǷǹȄью круглых скобок можно указать значение переменной еще при ее инициализации. Использование круглых скобок в этой конструкции необязательно.

## Пример использования

#### динамических переменных

#include <iostream>

using namespace std;

int main()  $\{$ setlocale(0, "");

int  $*a$  = new int;

int  $b = 10$ ;

 $*a = b$ ;

 $\overline{2}$ 3

 $\overline{4}$ 5

6  $\overline{7}$ 

8

9  $10$  $11$ 

 $12$ 

13  $14$ 15

16

cout << "Теперь переменная а равна "<< \*a << endl;

```
cout << "Пришло время удалить эту переменную!";
delete a:
```

```
17
     system("pause");
18
19return 0:
```
• строке 7: мы объявили переменную, оперируя конструктором new.

•Дальше в строке 11: значение нашей переменной становится равно 10.

•И в самом конце, в строке 15: выводим значение нашей переменной на экран.

Важно помнить! Динамические переменные - это указатели, и поэтому перед ними обязательно должен стоять оператор \*.

# **Динамический массив**

Это массив, у которого размер можно задавать и переменной, и числовой константой а процессе выполнения программы

**<тип данных> \*<имя массива> = new <тип переменных> [<количество ячеек>];**

- <тип данных> без разницы какой тип данных тут будет находиться, но лучше тот, который будет совпадать с типом переменных.
- <тип переменных> указанный сюда тип и будут иметь ячейки массива.
- <количество ячеек> здесь мы задаем размер массива

#### Динамический массив полностью идентичен обычному массиву, кроме:

- Своей инициализации
- Возможностью своевременно освободить память.
- Для удаления динамического массива нам понадобится уже знакомый оператор — delete.

delete [] <имя массива>;

# Пример с использованием динамического массива

```
int main() {
     setlocale(0, "");
\overline{\phantom{a}}3
\overline{4}int n;
5
6
     cout << "Введите количество чисел, которое вы хотите ввести: ";
\overline{7}\sin \geq n:
8
9
     cout << "Введите " << п << " чисел: ":
10int *dinamich_array = new int [n]; // \cos A1112// динамический массив
13for (int i = 0; i < n; i++) {
      cin >> dinamich array[i]; // считываем числа в ячейки массива
1415\}16
17cout << "Теперь давайте выведем элементы массива в обратном
18 порядке: ":
19for (int i = n - 1; i >= 0; i--) {
20<sup>1</sup>cout << dinamich_array[i] << " "; // выводим значение всех ячеек
2122
     \}23
24
     cout << endl << "Удаляем массив!";
25
     delete [] dinamich array; // удаляем динамический массив
26
27
28
     return 0:
```
#### dinamic\_array.cpp

```
Задайте количество чисел, которое вы хотите ввести: 5
Введите 5 чисел: 2 4 6 8 16
Теперь давайте выведем элементы массива в обратном порядке: 16
8642
Удаляем массив!
Process returned 0 (0x0) execution time : 0.010 s
Press any key to continue.
```
# **Как создать двумерный динамический массив**

- Для создания двумерного динамического массива мы будем использовать похожую конструкцию (как и в одномерном динамическом массиве):
- О <тип данных> \*\*<имя массива> = new <тип данных массива>\* [<количество ячеек>];

Нужно обратить внимание на:

- $\bullet\,$  Дополнительный оператор  $^*$  перед  $<$ имя массива> и после <тип данных массива>.
- Дальше для каждой ячейки мы должны создать одномерный массив. Чтобы это сделать, нам понадобится цикл for и конструктор new.

```
1
2
3
4
5
  for (int i = 0; i < n; i++) {
     <имя массива>[i] = new <тип ячеек> [<количество
  ячеек>];
   }
```
#### Пример двумерного динамического массива

#include <iostream>

using namespace std;

```
int main() {
 setlocale(0, "");
```

```
int **dinamic_array2 = new int* [5]; // \cos Afor (int i = 0; i < 5; i++) { // двумерный
 dinamic_array2[i] = new int [i + 1]; // массив
                         \frac{1}{2}
```

```
for (int i = 0; i < 5; i++) {
 cout << "Введите числа" << "(" << i + 1 << ")" << ":";
 for (int j = 0; j < i + 1; j++) {
  cin >> dinamic array2[i][j];
```

```
for (int i = 0; i < 5; i++) {
```

```
int sum = 0;
```

```
for (int j = 0; j < i + 1; j++) {
 sum += dinamic_array2[i][j];
```

```
cout << "Сумма" << i + 1 << " массива равна" << sum << endl;
```

```
for (int i = 0; i < 5; i++) {
 delete [] dinamic_array2[i]; // удаляем массив
```

```
system("pause");
return 0;
```